## **Как улучшить качество фото на телефоне**

Для кого-то данный факт станет открытием, но в настройках камеры Android можно изменить качество фото. Для этого на вашем устройстве достаточно сделать несколько простых шагов:

- Откройте настройки камеры смартфона.
- Перейдите в раздел «Качество фото».
- Установите значение «Высокое».

На старых моделях вместо изменения качества предлагается выбрать разрешение фото. Чем оно выше, тем более детализированным получится снимок.

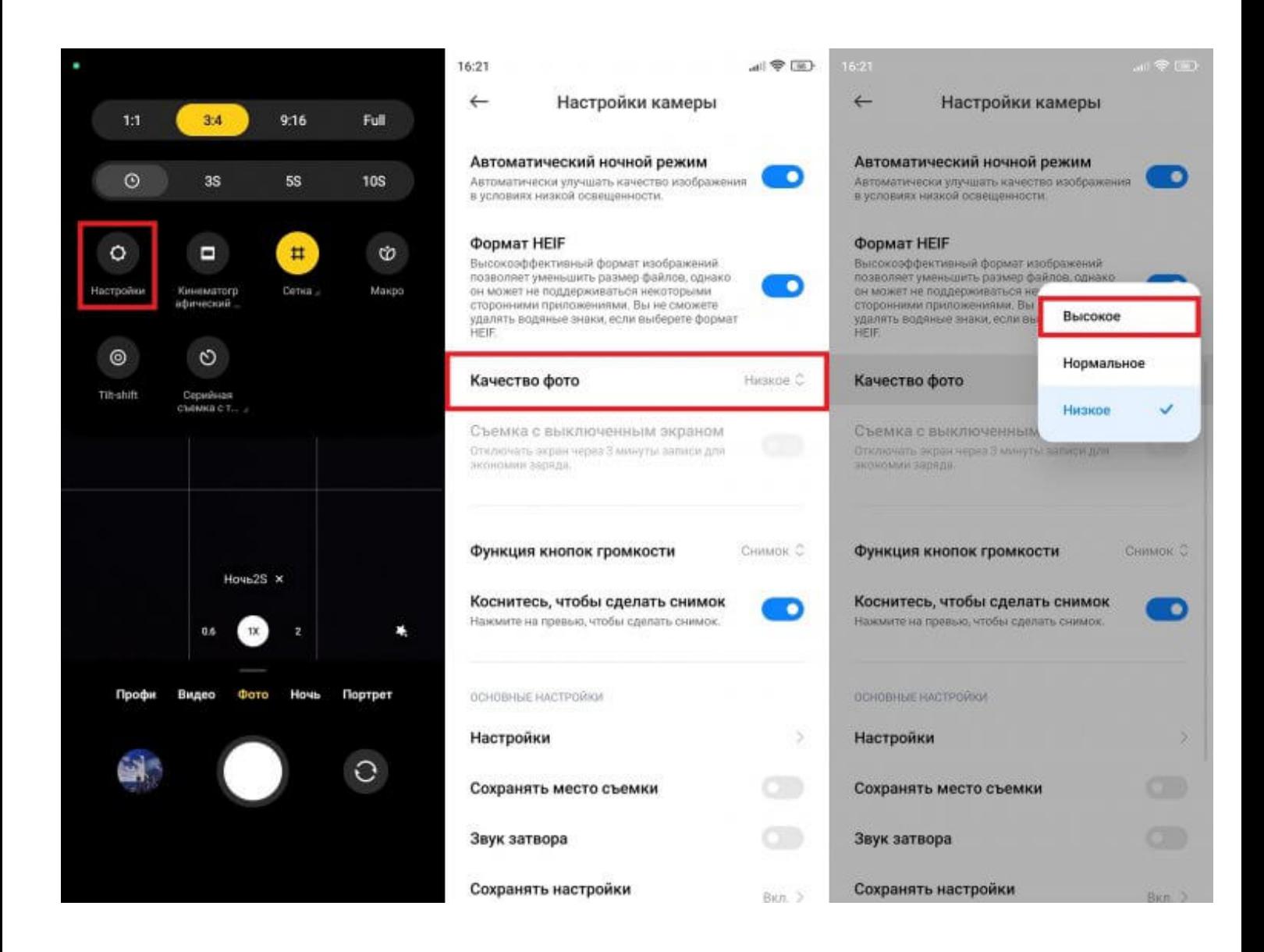